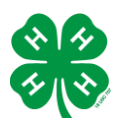

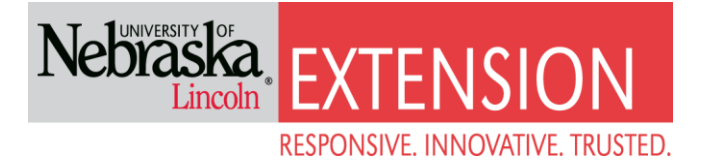

# Steps to complete online enrollment for Nebraska 4-H.

If you DO NOT already have a Family 4HOnline Account, please follow these instructions.

Access the enrollment form or to log on to 4honline visit [ne.4honline.com.](http://www.ne.4honline.com/)

Select I need to set up a profile. Each 4-H household will have a profile.

Select the correctCounty.

The email address will be used as the user/access id. Enter an email address you use and a password you will remember. There will be an option later in enrollment to add additional email addresses.

Last Name - Please enter the household last name (i.e. Head of household last name/4-H parent(s).

Select Create Login

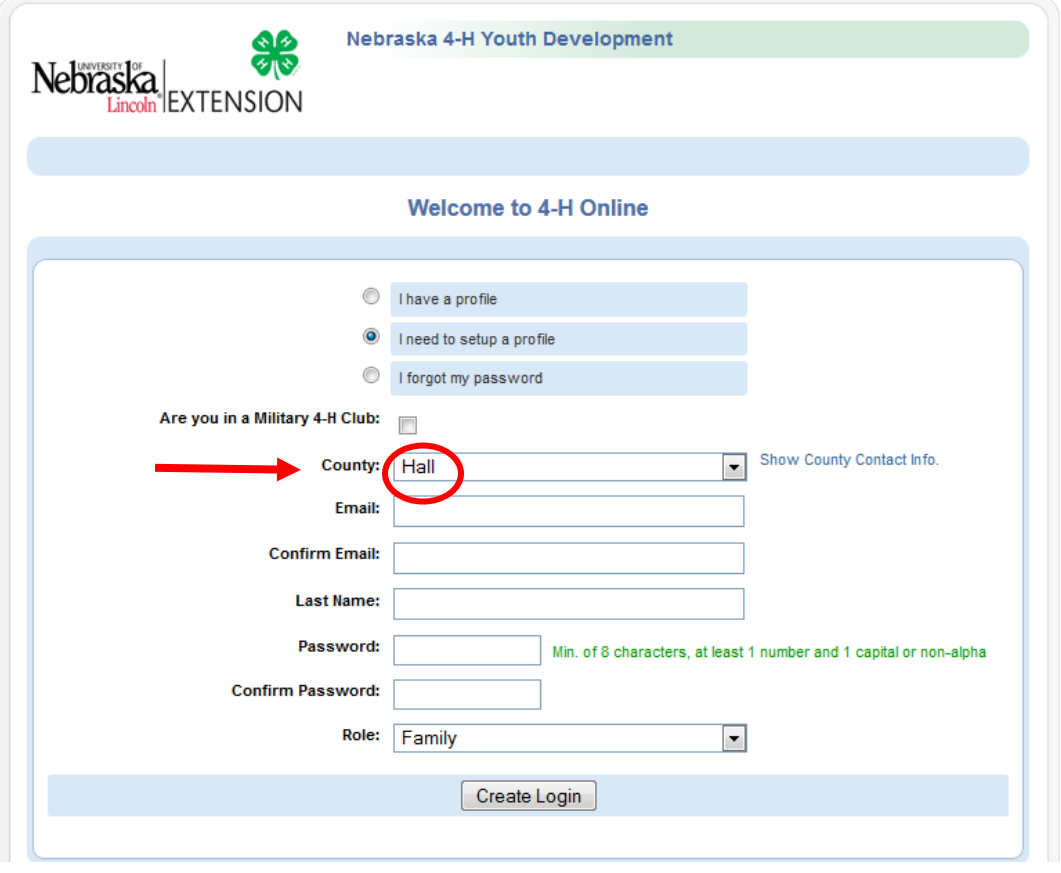

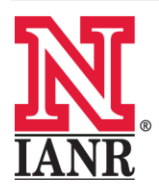

Extension is a Division of the Institute of Agriculture and Natural Resources at the University of Nebraska-Lincoln cooperating with the Counties and the United States Department of Agriculture.

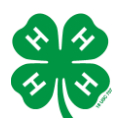

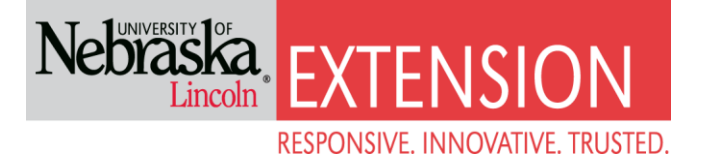

# **Family Information (Profile Information)**

Complete the required profile information.

Select whether you would prefer to receive the newsletter via email or mail.

\*You do not need to change your password\*

#### Select Continue

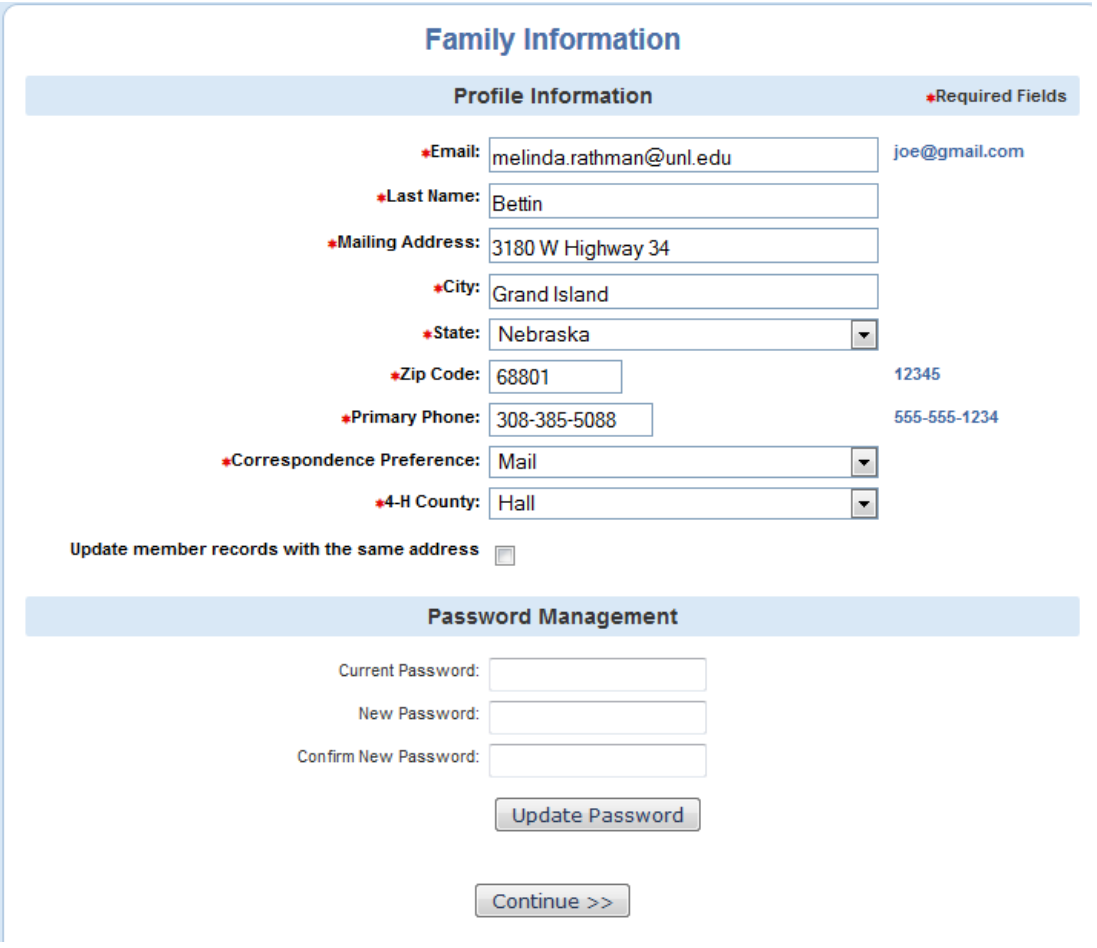

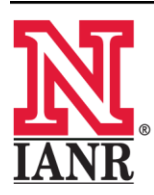

Extension is a Division of the Institute of Agriculture and Natural Resources at the University of Nebraska-Lincoln cooperating with the Counties and the United States Department of Agriculture.

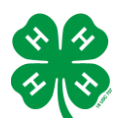

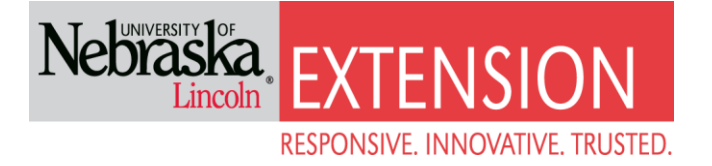

## **Adding adults to the Family/Profile**

You may now add the youth in your household. Select Adult from the drop down option and select Add Member

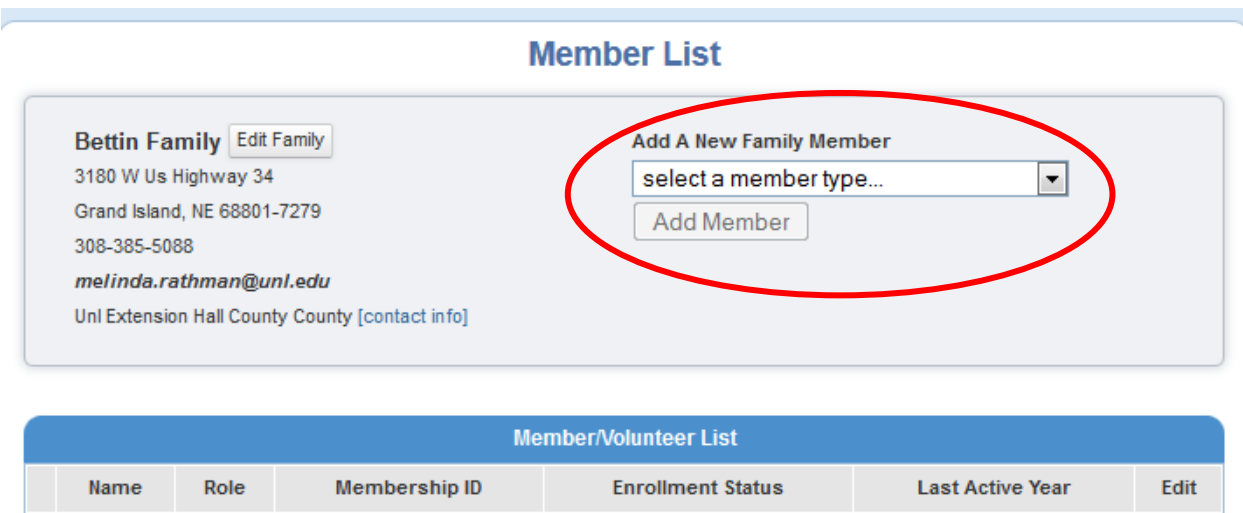

# **Adult Personal Information**

Now enter information for **one** specific youth in the household. You may choose to change the email address to the youth's email if so preferred. The \*asterisk areas are required, all other fields are optional.

**\*Please enter the number of years you have been a 4-H volunteer! The Extension office has a list if you cannot remember\***

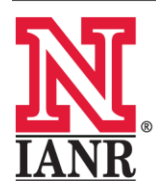

Extension is a Division of the Institute of Agriculture and Natural Resources at the University of Nebraska-Lincoln cooperating with the Counties and the United States Department of Agriculture.

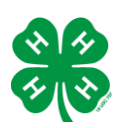

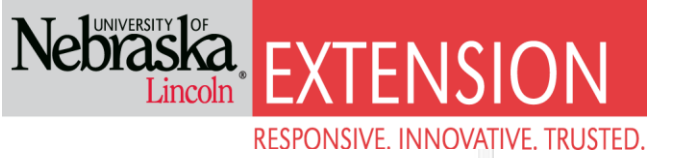

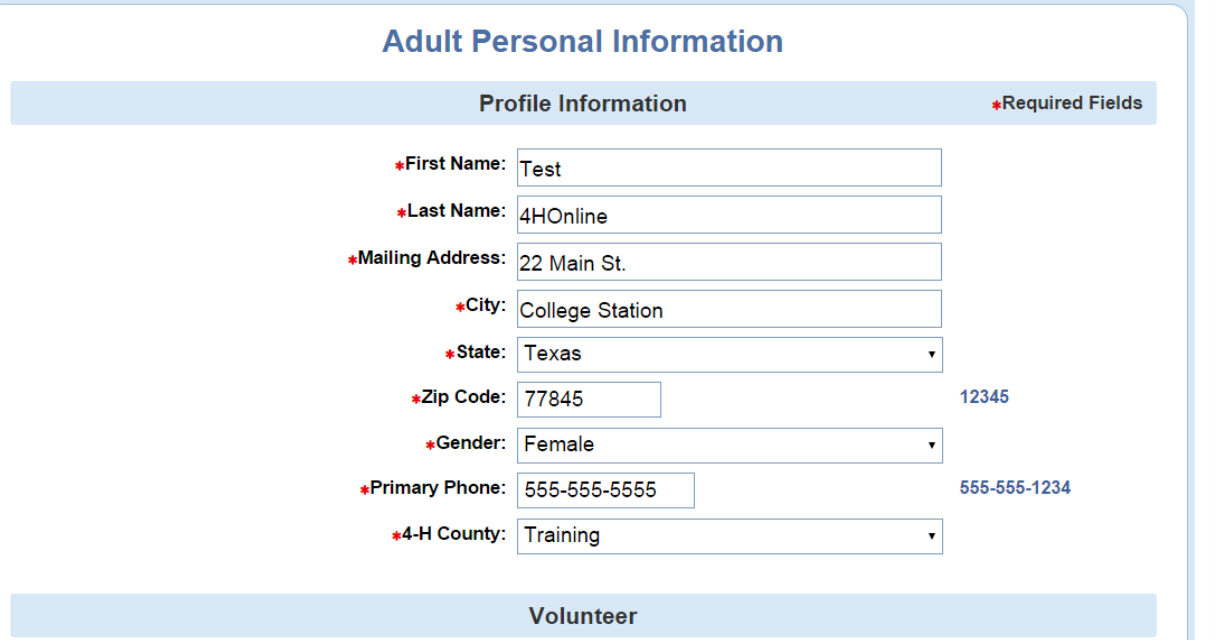

Although not \*asterisked, the following fields are required: Race, Ethnicity, Residence, Military Service, and Grade.

# **Volunteer Code of Conduct and Photo Release**

In the additional information screen you will read and sign the Volunteer Code of Conduct and Photo Release.

# **Add a Club**

Please select a club and a role within that club from the drop down menu.

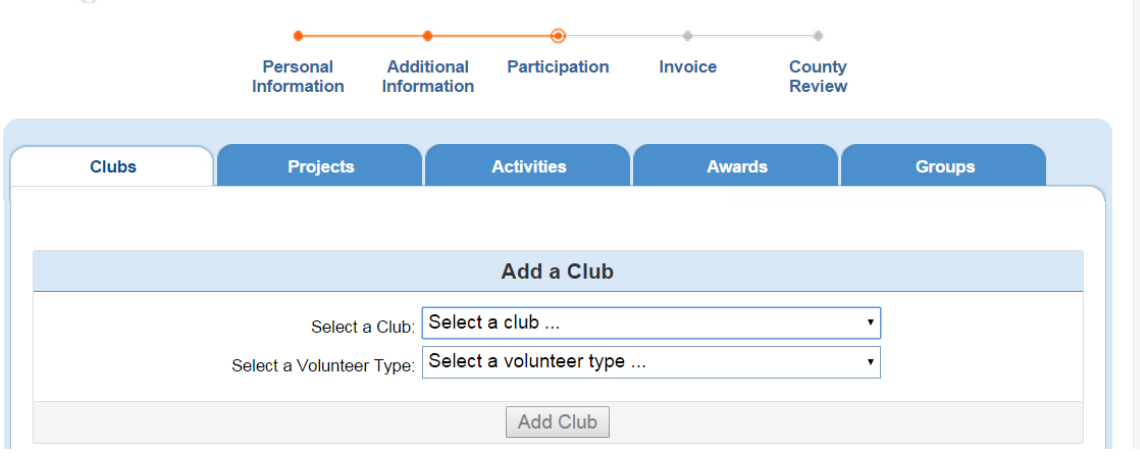

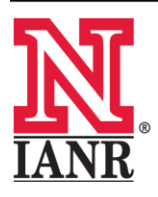

Extension is a Division of the Institute of Agriculture and Natural Resources at the University of Nebraska-Lincoln cooperating with the Counties and the United States Department of Agriculture.

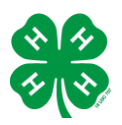

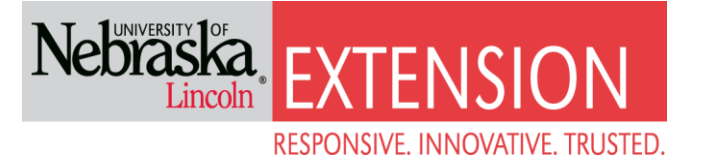

# **Add a Project**

The next step is to choose the projects you provide leadership for IF you are a project leader in the club you volunteer with.

The enrollment is not final until you click on Submit Enrollment.

## **Enrolling More Volunteers of Household**

You will then have the ability to enroll another volunteer for your same household/family following the same steps when you select Add Adult.

The enrollment status will show pending until the information is confirmed by your local County Extension Staff.

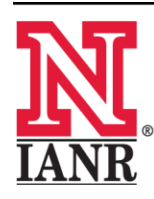

Extension is a Division of the Institute of Agriculture and Natural Resources at the University of Nebraska-Lincoln cooperating with the Counties and the United States Department of Agriculture.